# **CS193P - Lecture 19**

**iPhone Application Development**

**OpenGL ES**

#### **Announcements**

- **Final projects** due in 7 days
	- Tuesday, March 16th 11:59 pm
	- Submit:
		- Code
		- Power-point/Keynote slides
		- ReadMe file
- Final project **demos**
	- March 18, from 12:15 3:15 pm in Hewlett 201
	- 2 minute presentation, followed by demo-fair
		- Rapid-fire!!
		- Time limit strictly enforced
	- **Let us know if you do not want to be recorded**

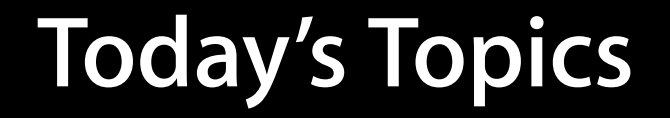

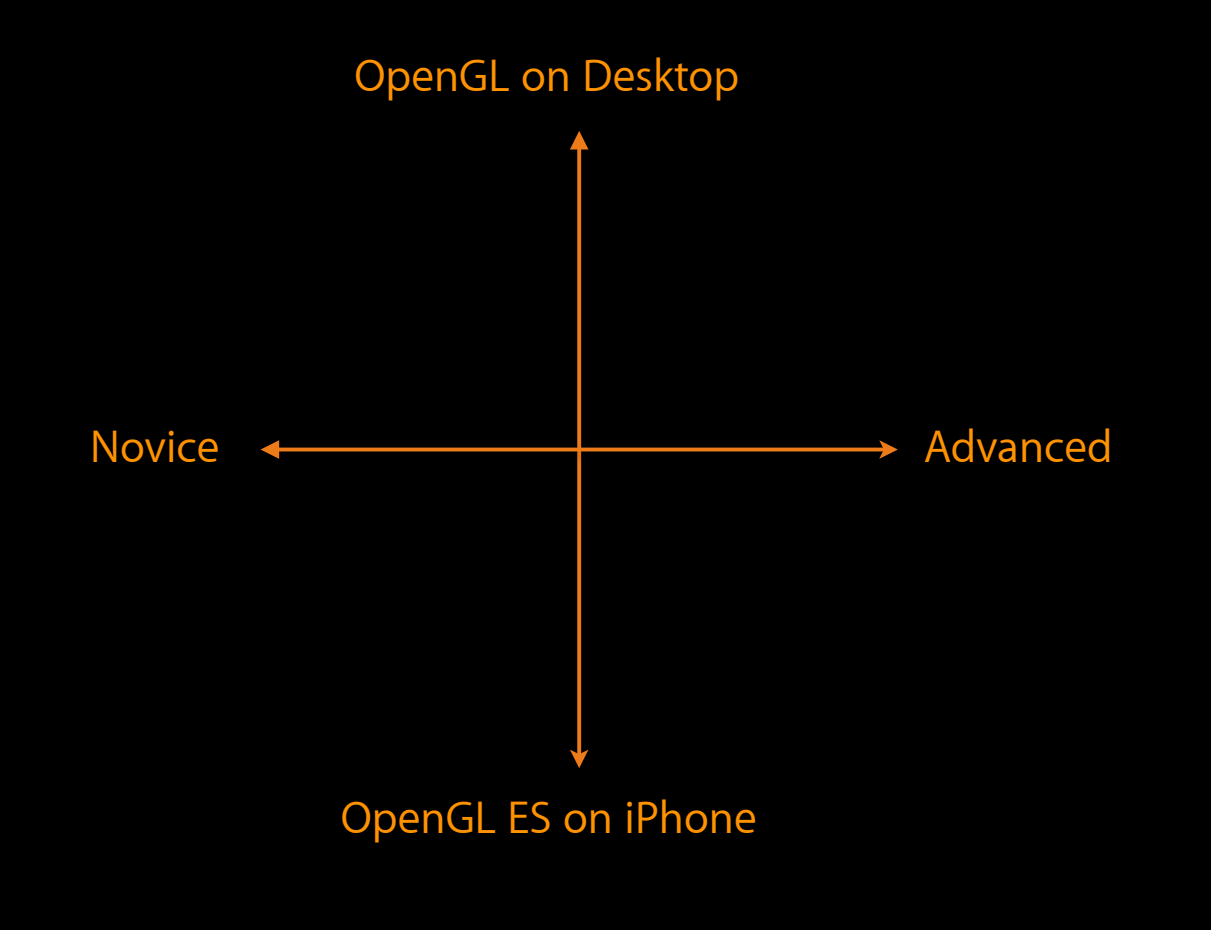

# **Today's Topics**

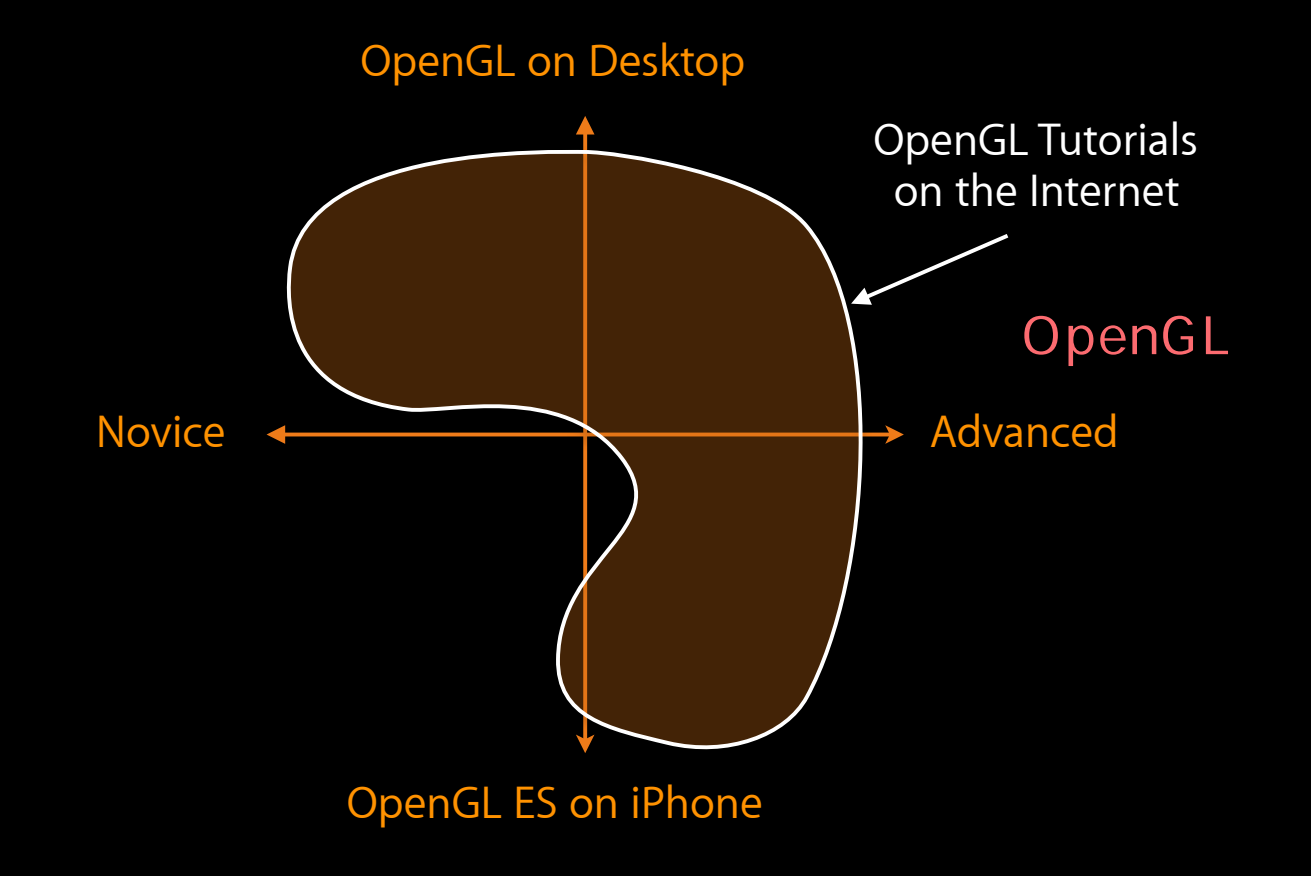

# **Today's Topics**

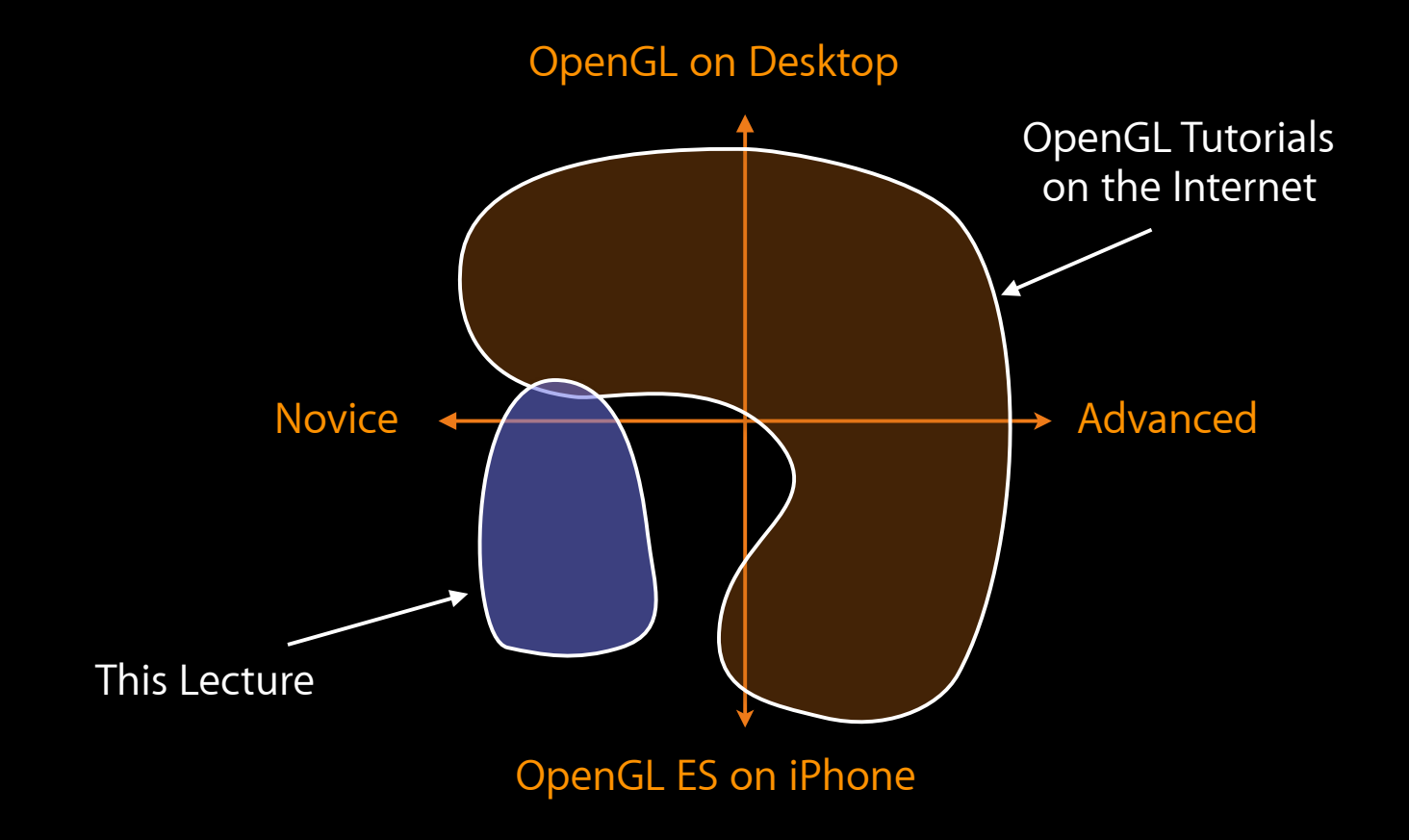

# **Today's Topics**

- OpenGL Overview OpenGL
- Coordinate Systems and Transformations
- Drawing Geometry
- Using Textures
- Other Details

#### **OpenGL Overview** OpenGL

#### • Software interface for graphics hardware

 $GPU$ 

- Software interface for graphics hardware
- Quickly render 2D or 3D graphics
	- D D

- Software interface for graphics hardware
- Quickly render 2D or 3D graphics
- Hardware implementation agnostic

- Software interface for graphics hardware
- Quickly render 2D or 3D graphics
- Hardware implementation agnostic

- Software interface for graphics hardware
- Quickly render 2D or 3D graphics
- Hardware implementation agnostic
- OpenGL ES is a subset of OpenGL GLUT and GLU are not available on the iPhone

OpenGL ES OpenGL GLUT GLU

### **OpenGL is a state machine**

#### OpenGL

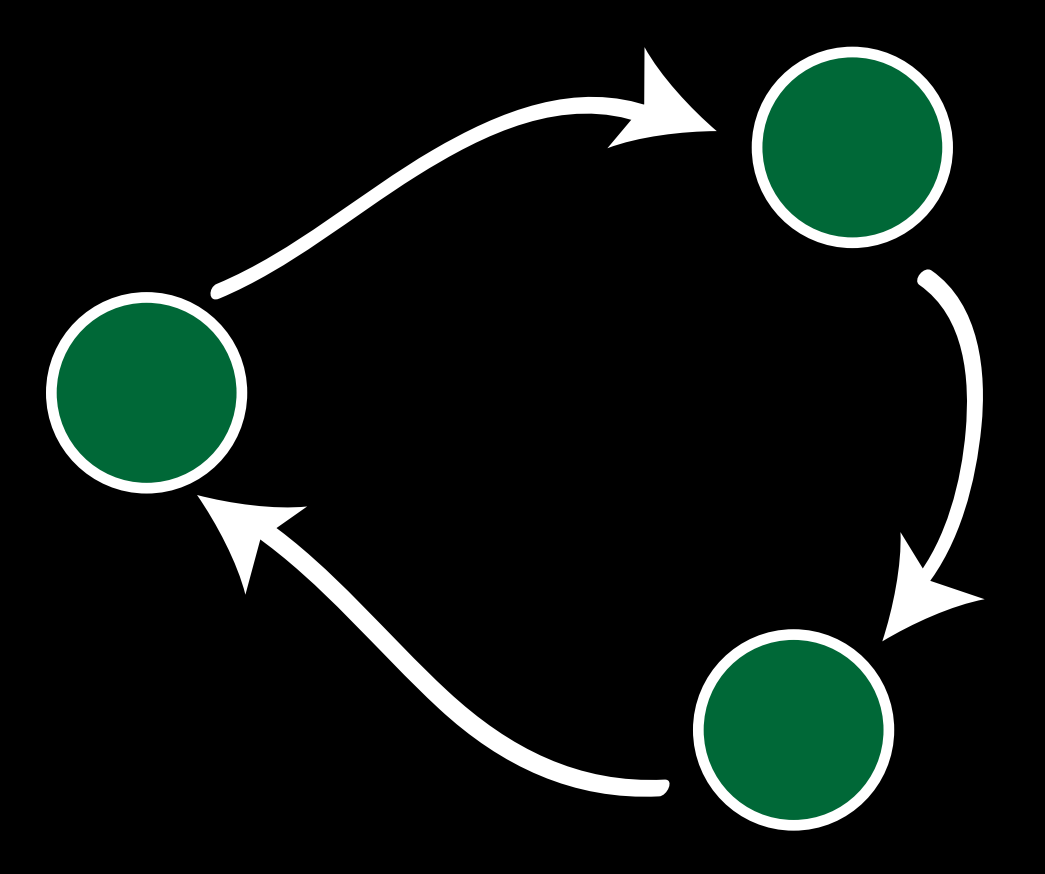

## **OpenGL is a state machine**

• Change Machine State

```
glEnable(); glDisable(); glMatrixMode(); glBindFramebufferOES();
glViewport(); glVertexPointer(); glColorPointer(); glTranslatef() ...
```
• Issue Drawing Commands

glDrawArrays(); glDrawElements(); ...

• Read Back State, Drawing Results

glGetBooleanv(); glGetFloatv(); glReadPixels(); ...

# **Coordinate Systems**

# **The Coordinate System Onion**

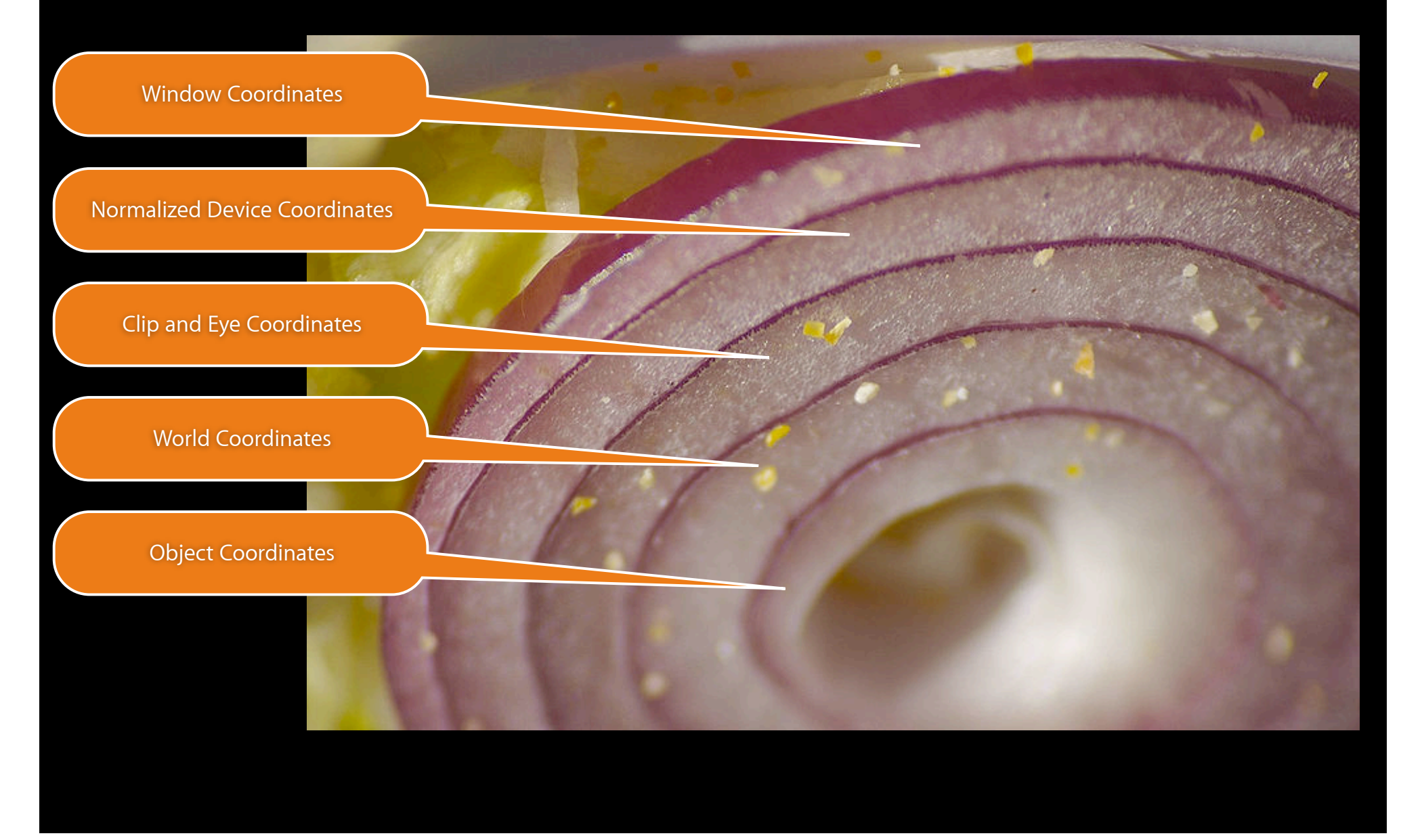

# **Window Coordinates**

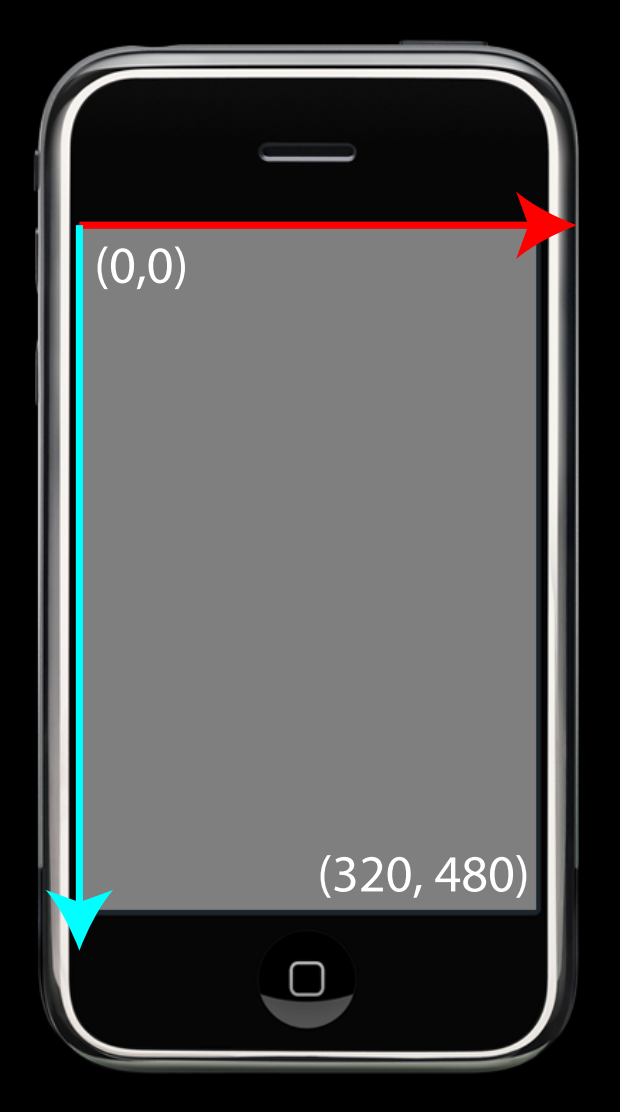

# **Normalized Device Coordinates**

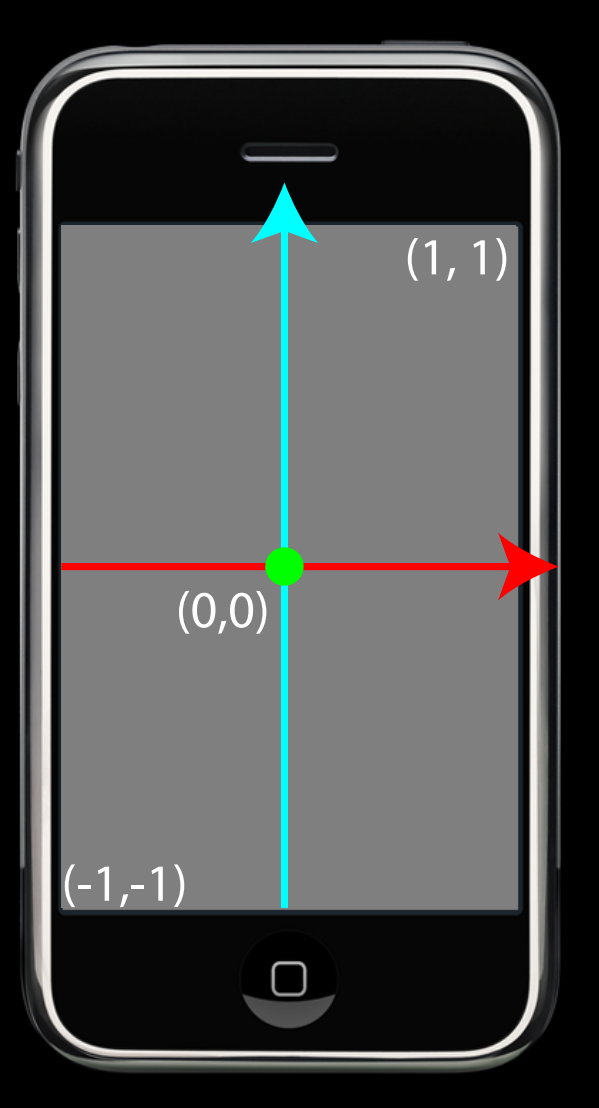

# **Normalized Device Coordinates**

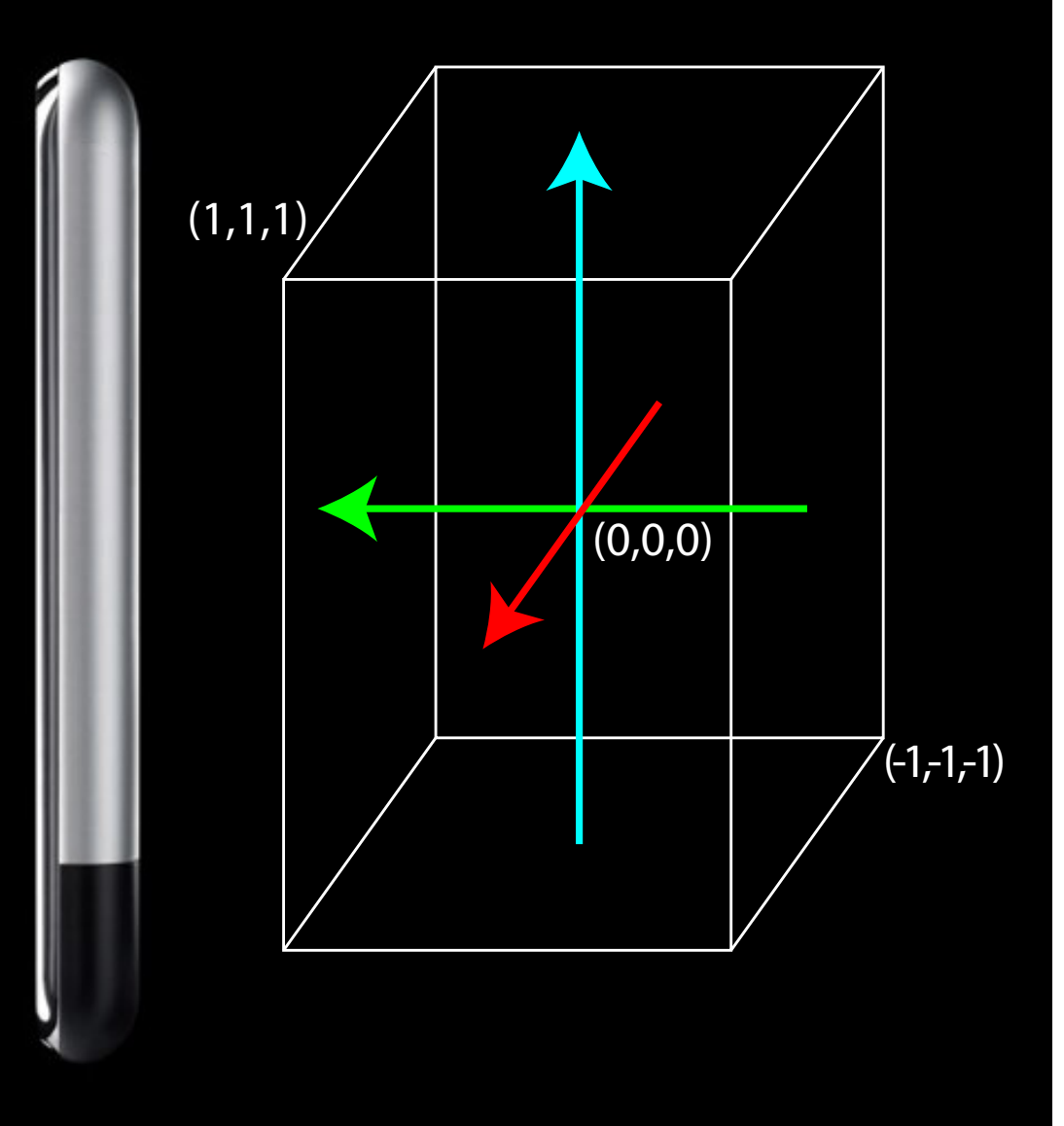

## **Clip Coordinates**

# ILLUSTRATION NOT FOUND

# **Eye Coordinates**

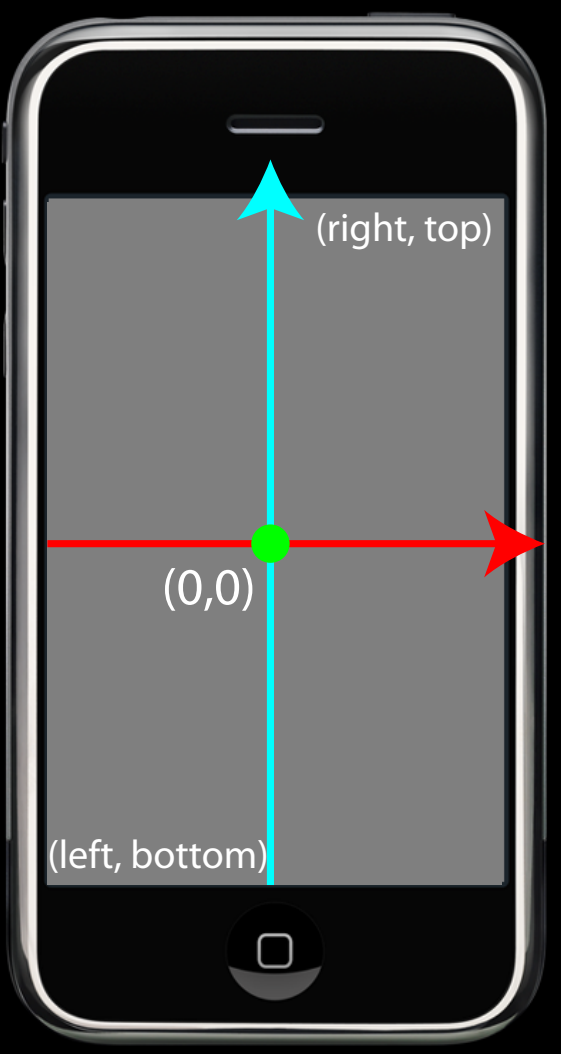

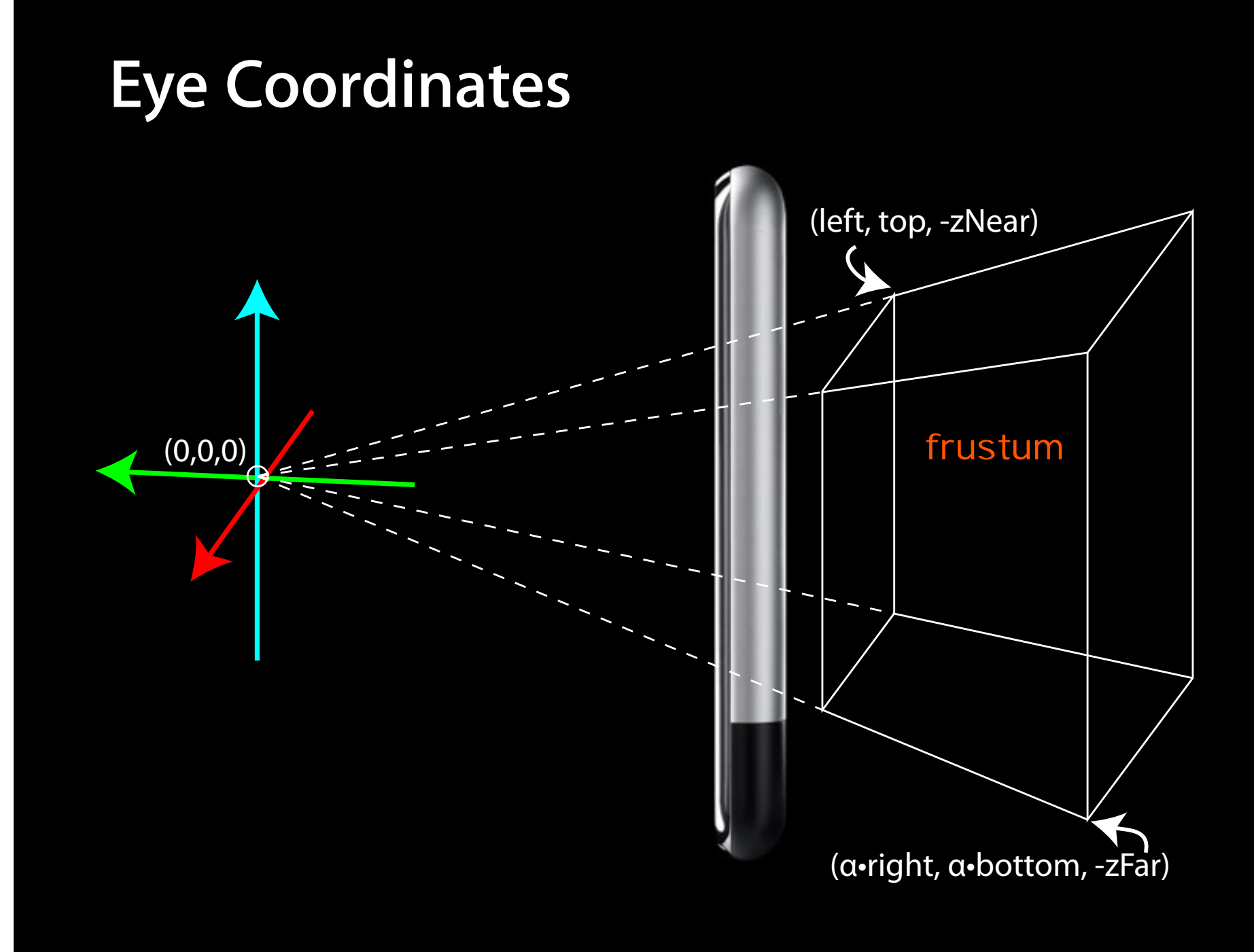

# **World Coordinates**

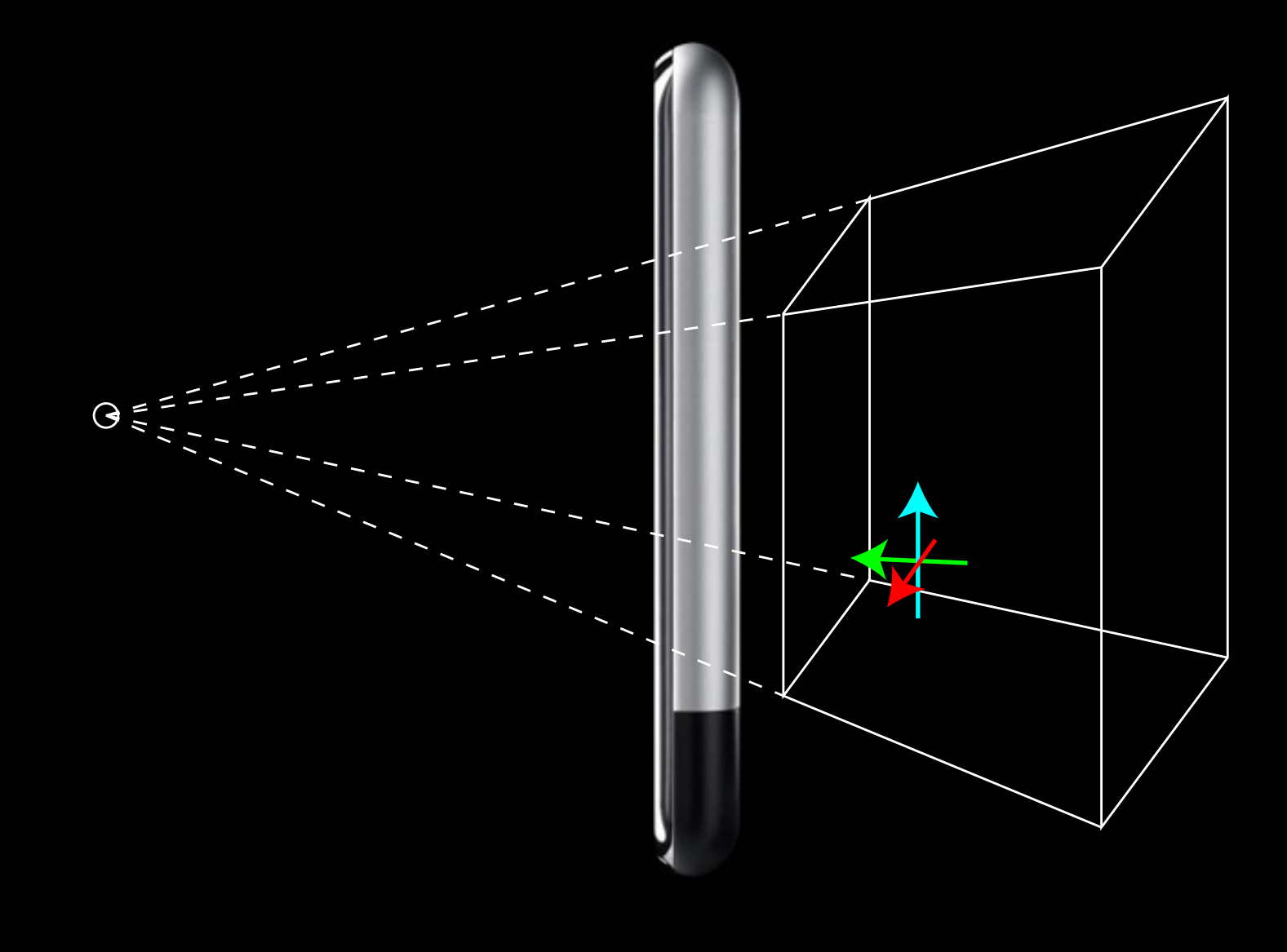

# **World Coordinates**

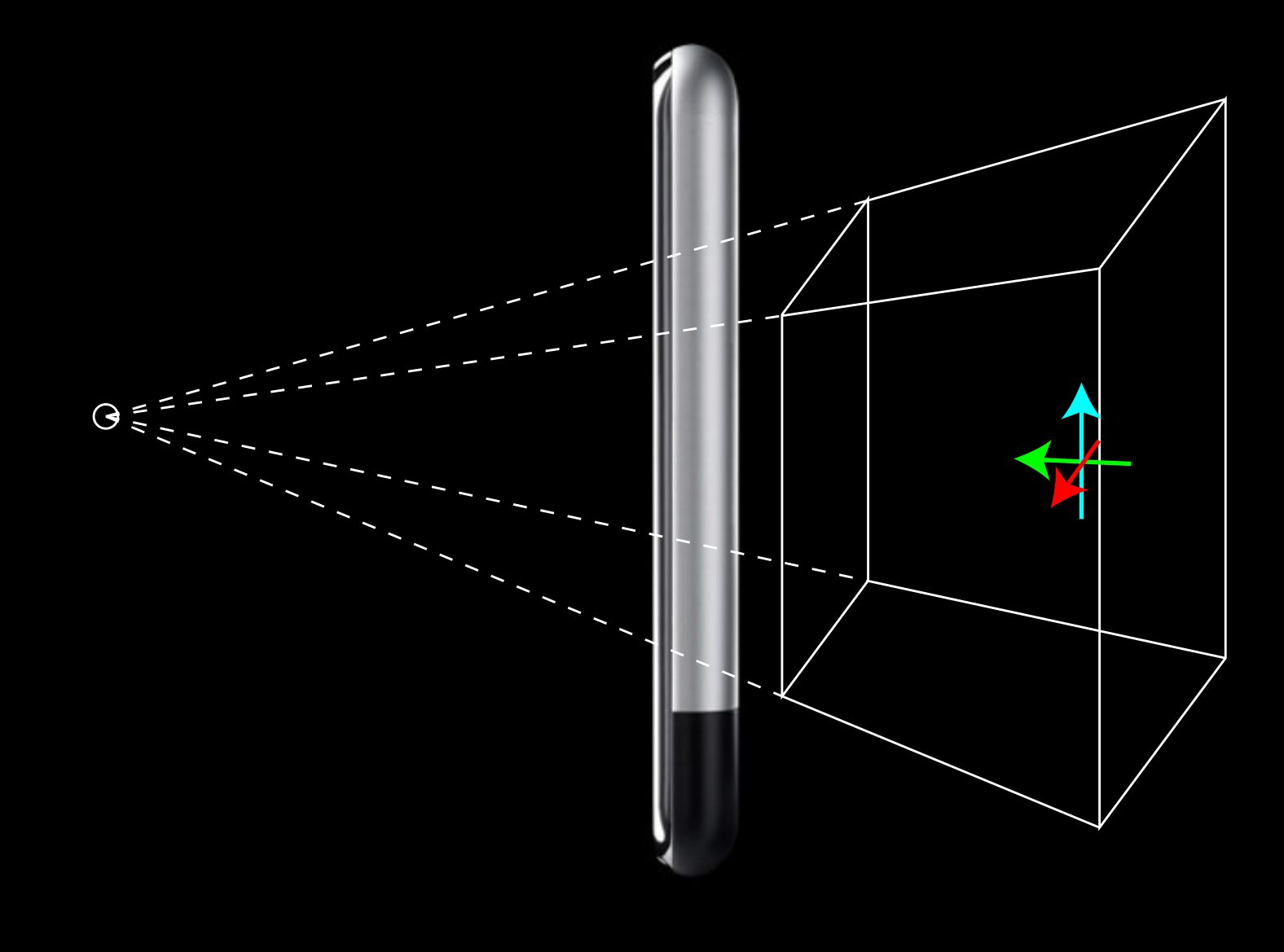

# **Object Coordinates**

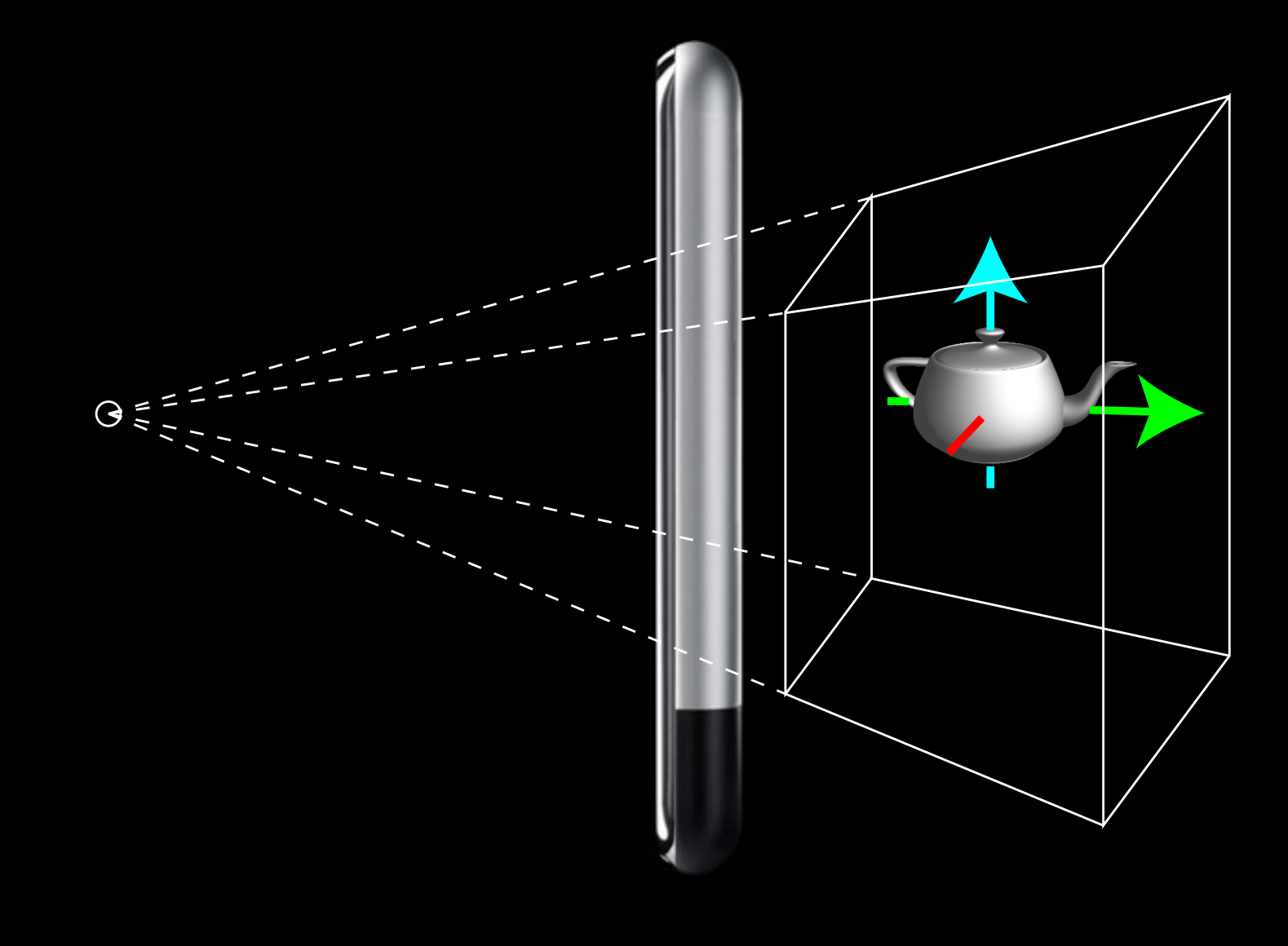

# **Demo Transformations**

# **Transformations Cheat Sheet**

```
glMatrixMode(GL_PROJECTION);
glMatrixMode(GL_MODELVIEW);
```

```
glLoadIdentity();
```

```
glOrthof(left, right, bottom, top, zNear, zFar);
glFrustumf(left, right, bottom, top, zNear, zFar);
```

```
glRotatef(degrees, x, y, z);
glTranslatef(x, y, z);
glScalef(x, y, z);
glMultMatrixf(matrix);
```

```
glPushMatrix();
glPopMatrix();
```
# **Drawing Geometry**

# **Vertices**

- OpenGL ES draws triangles, lines, and points
- Object space vertices mapped into window space
- Rasterize the shapes to get pixels

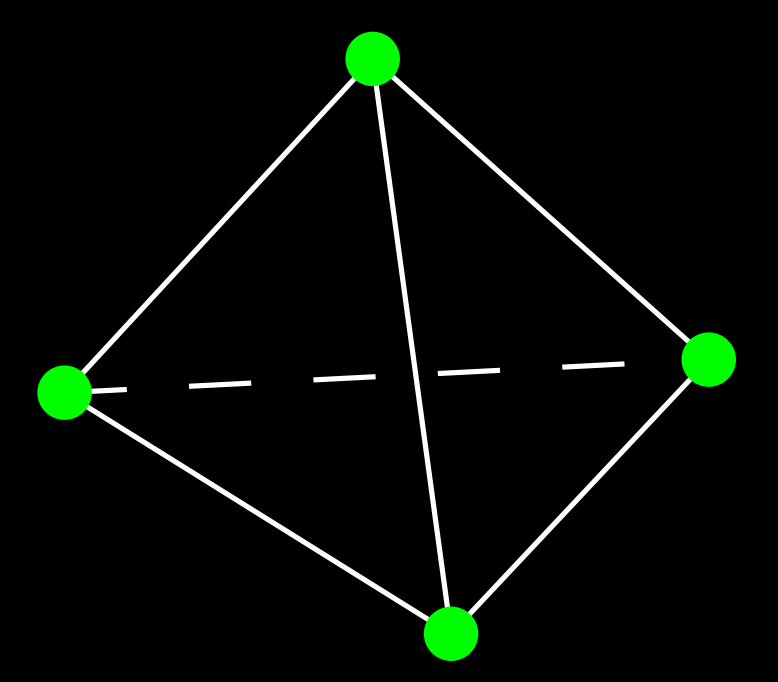

# **Colors**

- Each vertex can have a color associated
- RGBA
	- Alpha usually means opacity A
- Lines and triangles interpolate colors

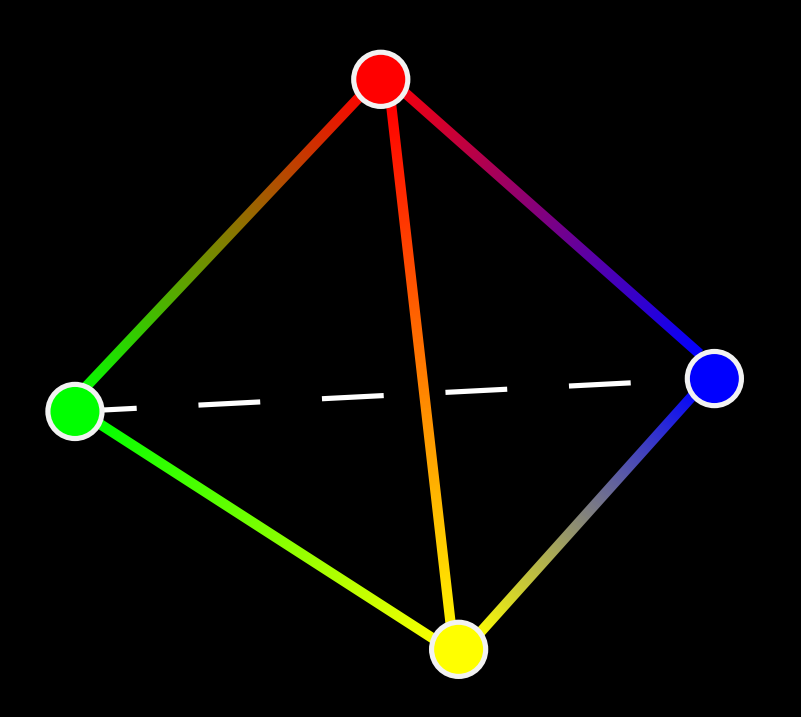

• Vertices are passed to OpenGL ES in arrays

- Drawing modes determine how vertices are interpreted to produce shapes d to OpenGL ES in arrays openGL<br>etermine how vertices are interpreted to
- Vertex order matters

- Vertices are passed to OpenGL ES in arrays
- Drawing modes determine how vertices are interpreted to produce shapes
- Vertex order matters

#### GL\_TRIANGLES

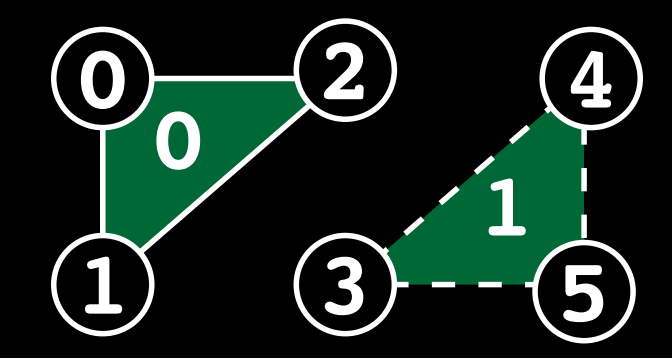

- Vertices are passed to OpenGL ES in arrays
- Drawing modes determine how vertices are interpreted to produce shapes
- Vertex order matters

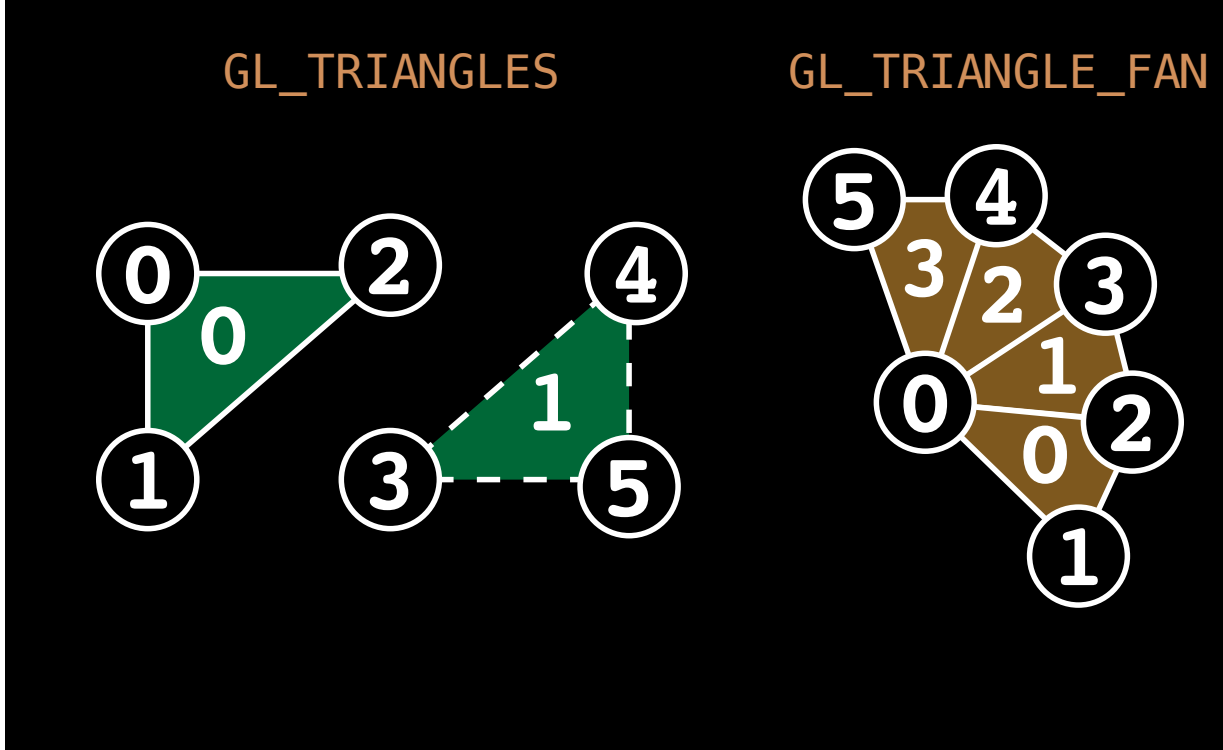

- Vertices are passed to OpenGL ES in arrays
- Drawing modes determine how vertices are interpreted to produce shapes
- Vertex order matters

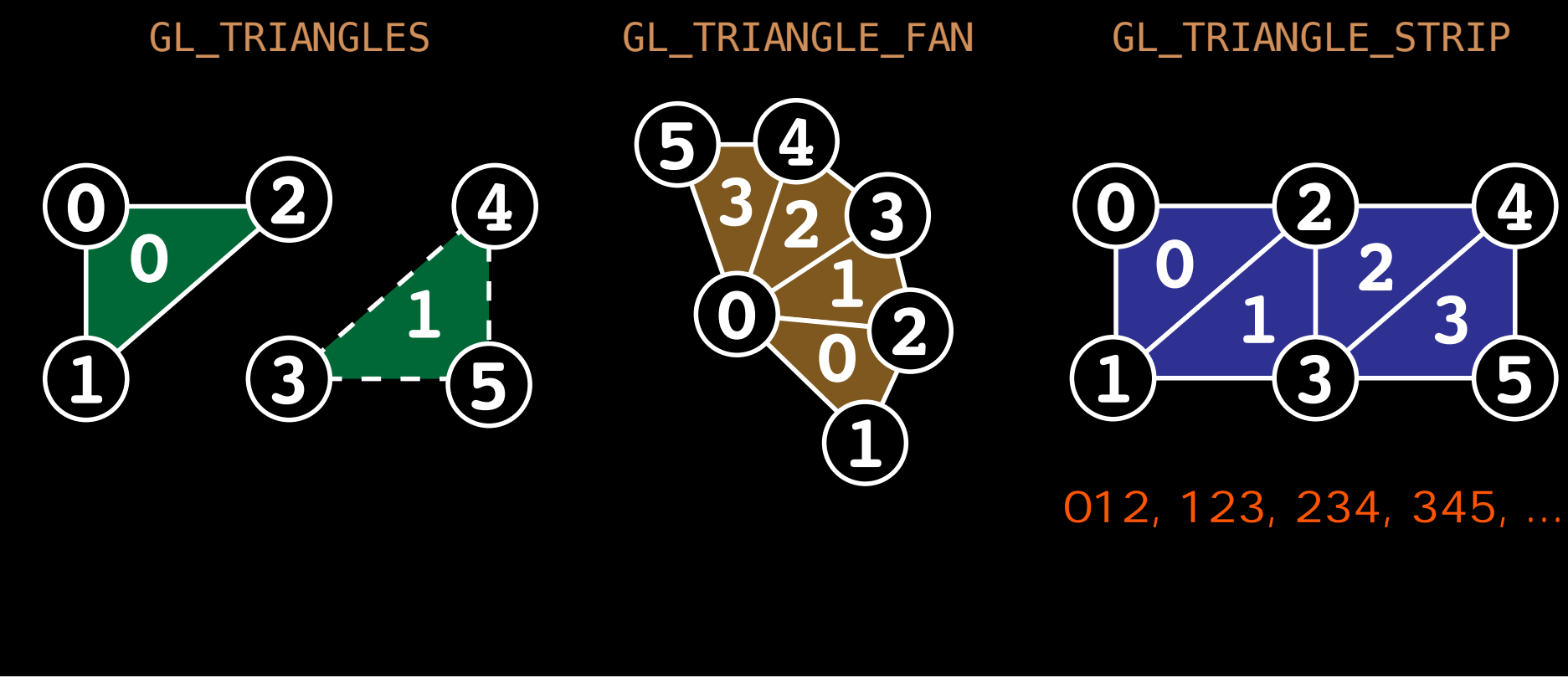

• Use a triangle strip  $012,123,234,...$ 

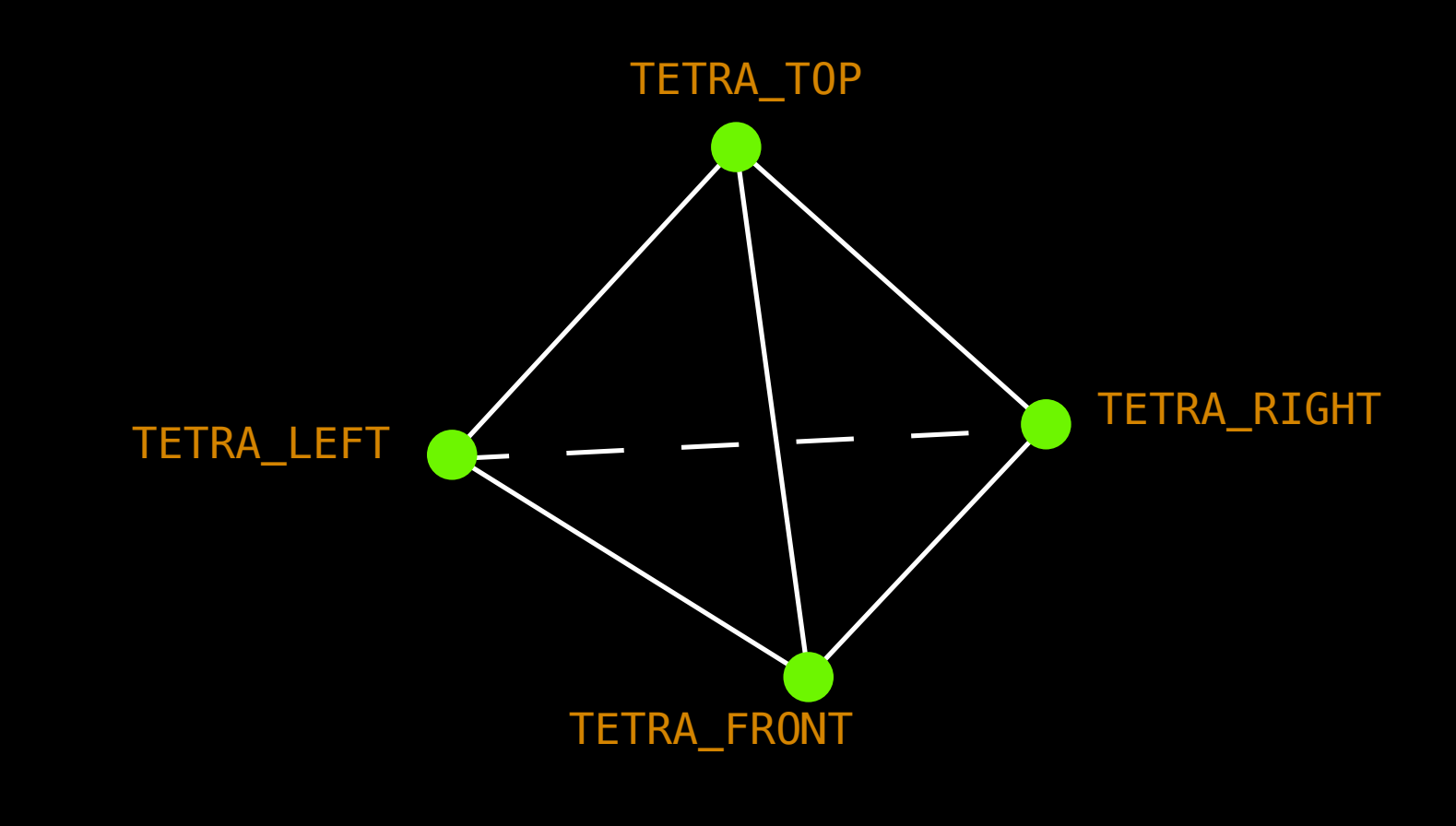

• Use a triangle strip

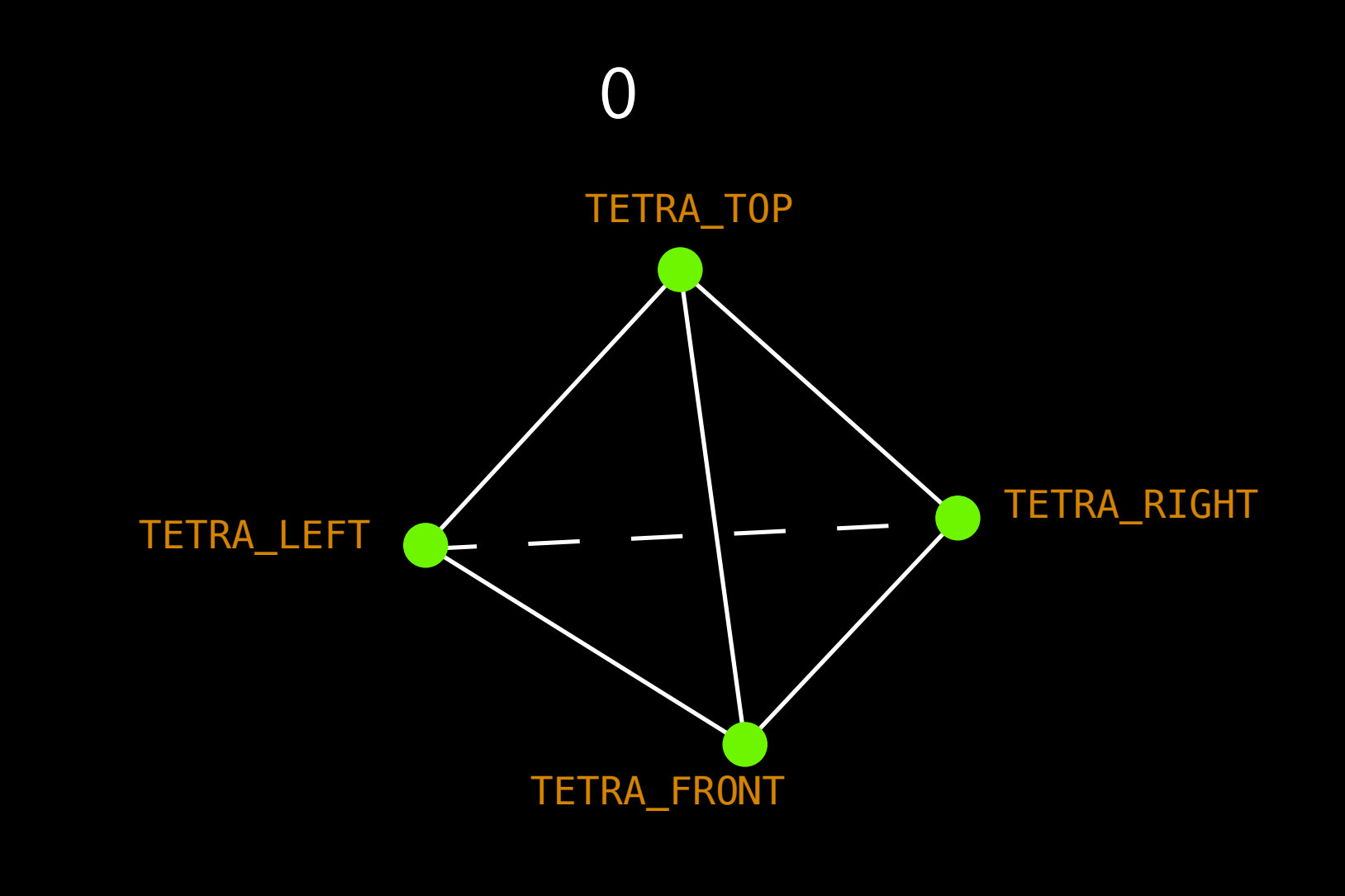

Monday, March 15, 2010 25

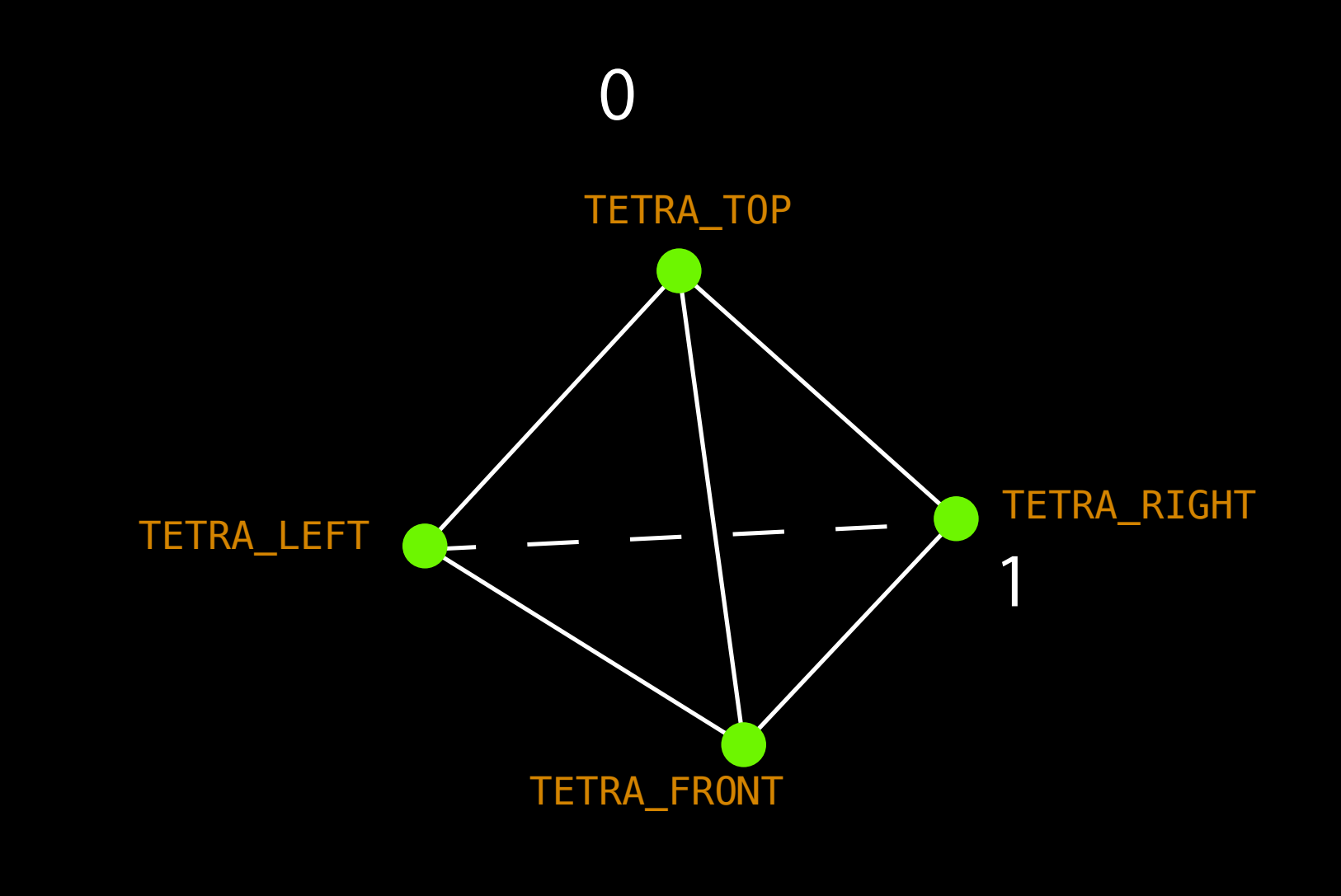

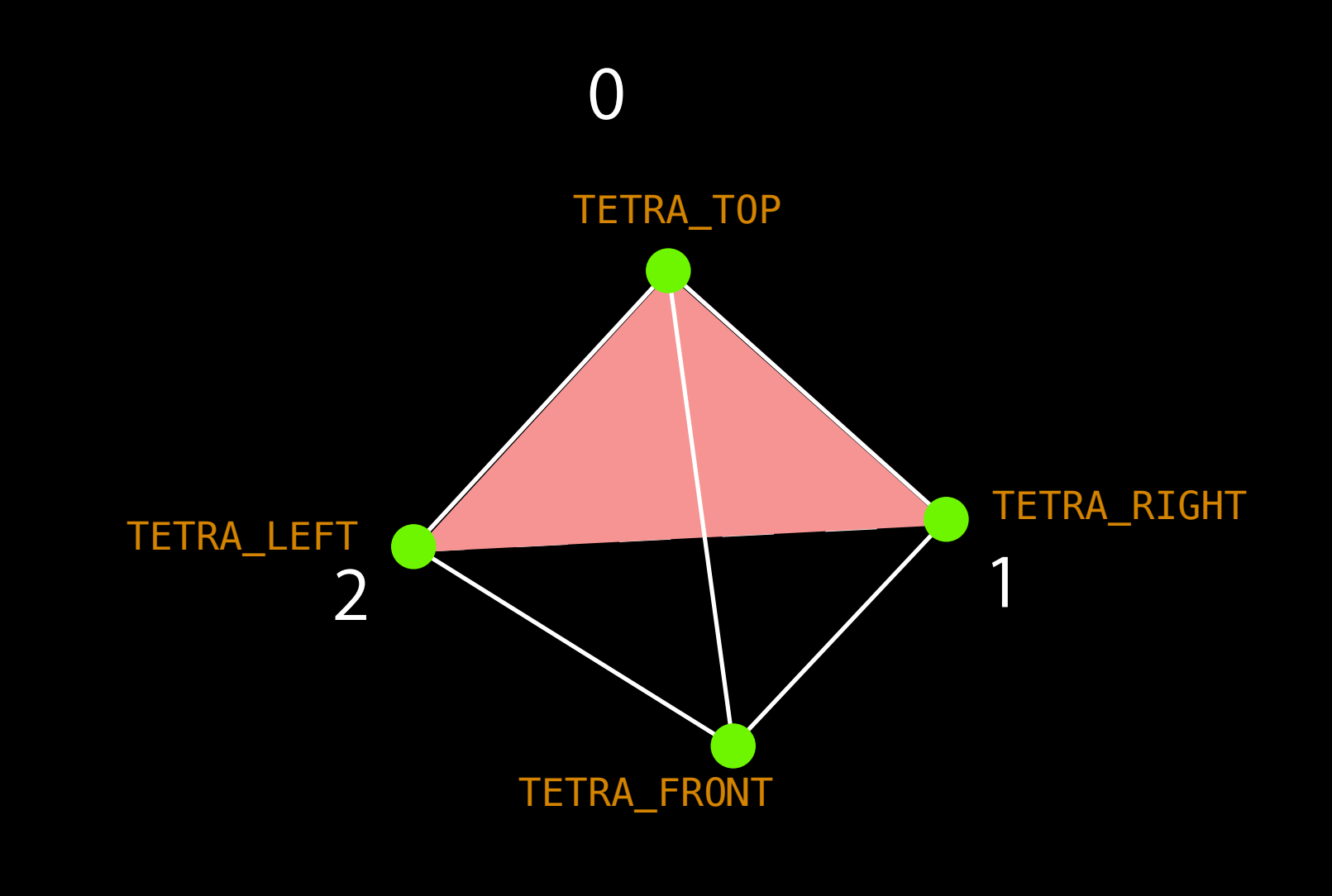

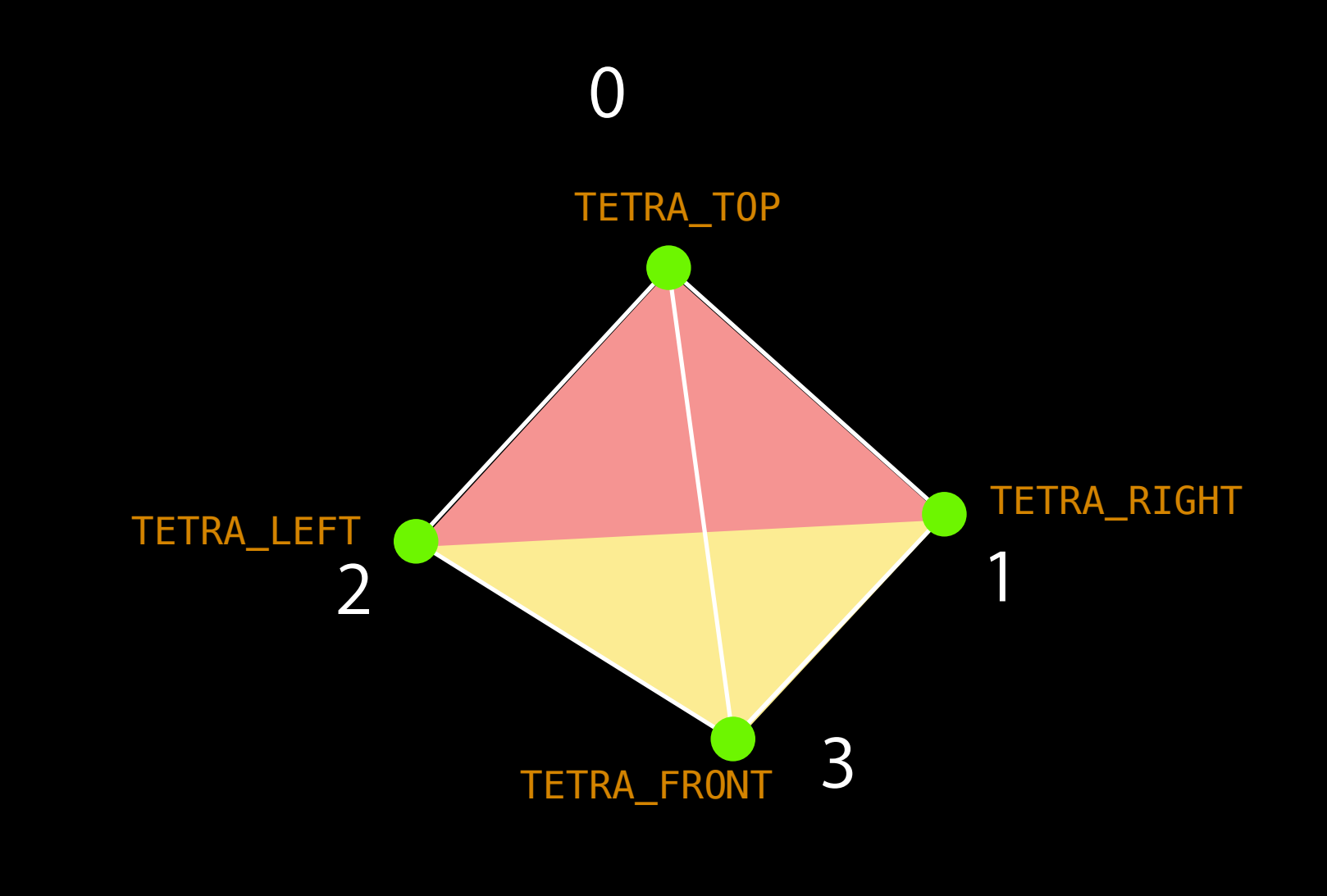

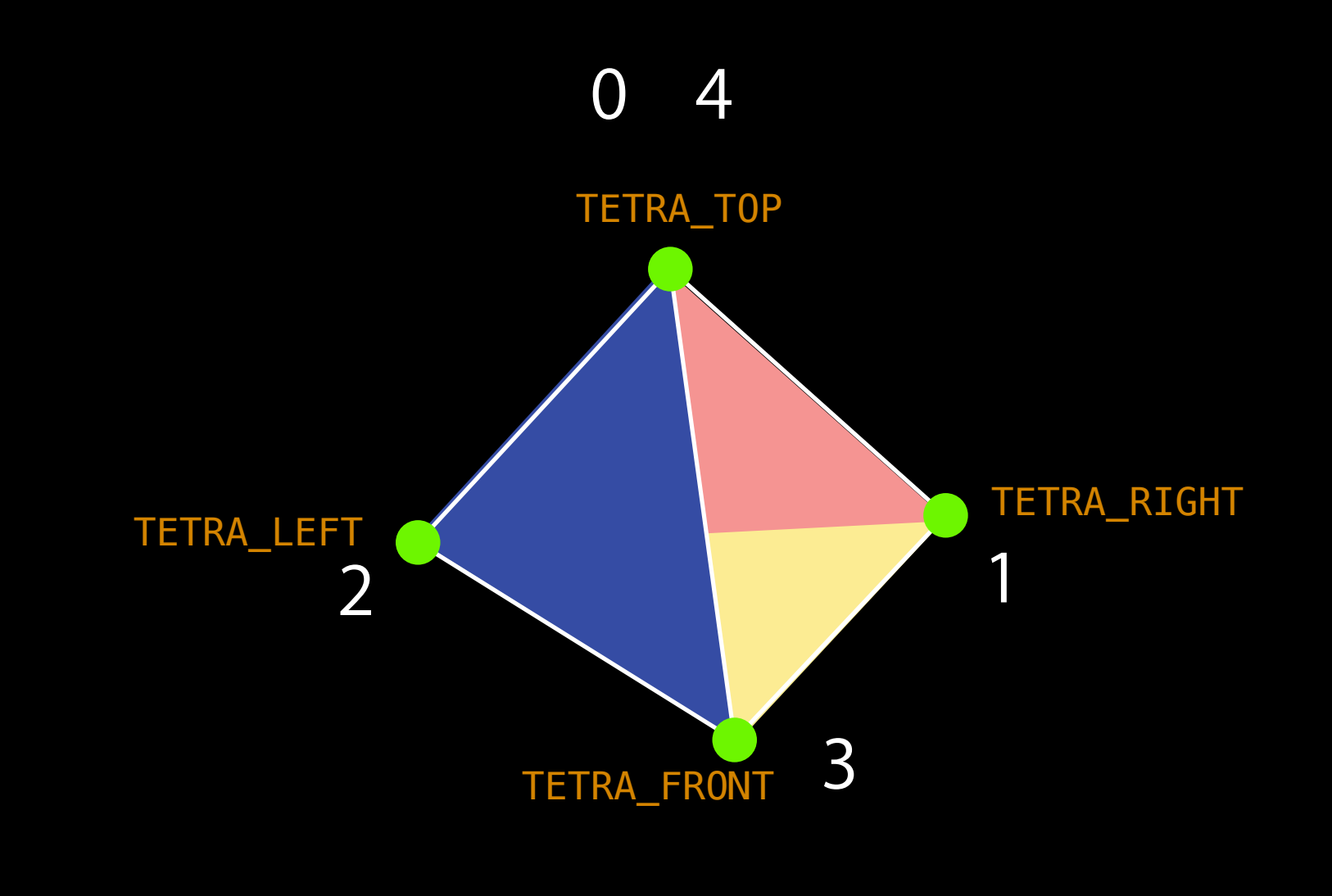

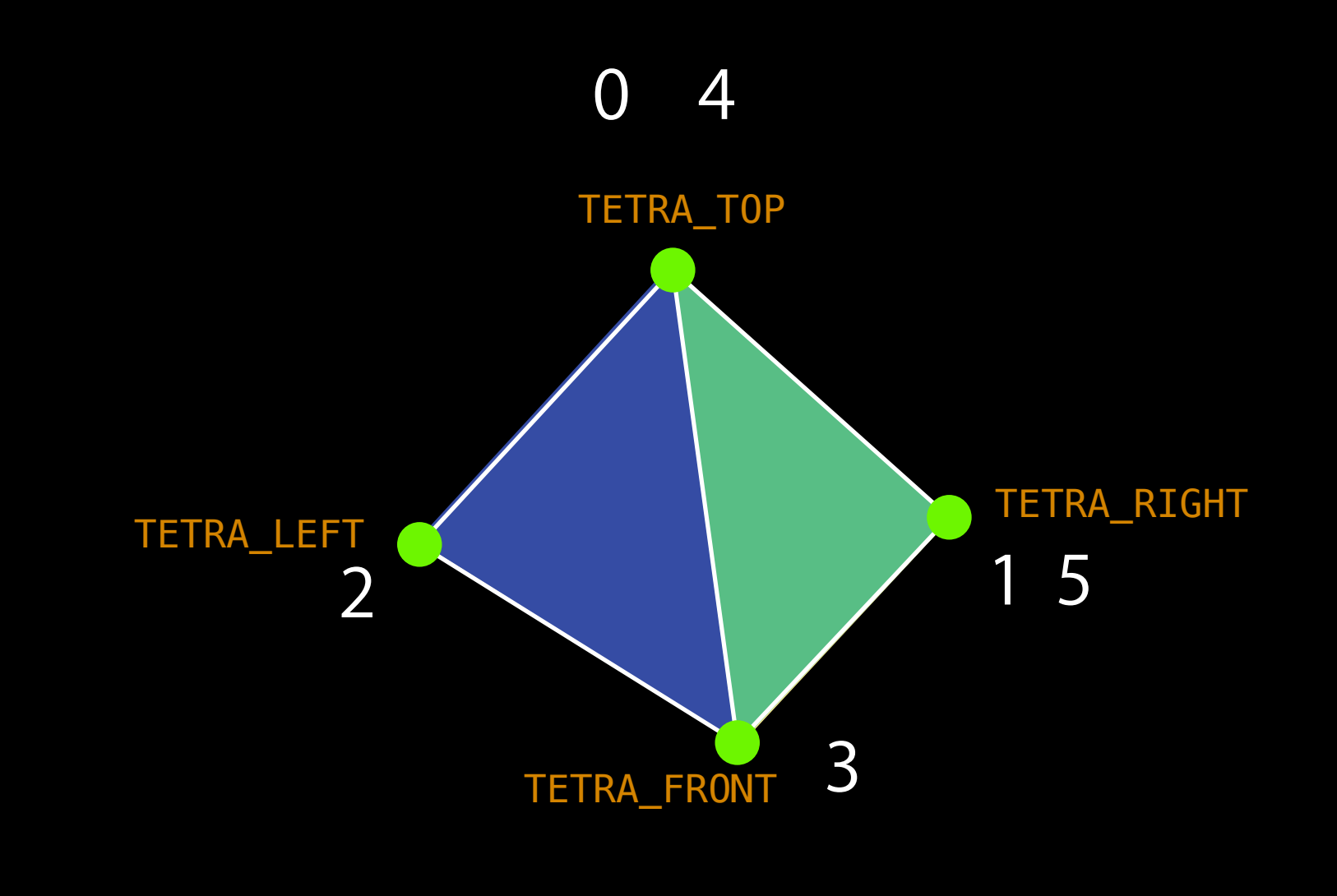

# **Demo Geometry**

# **Geometry Cheat Sheet**

```
GLfloat vertexArray[] = {
   x1, y1, z1,x2,y2,z2,
   x3, y3, z3, ...};
GLubyte colorArray[] = {r1,g1,b1,a1,
   r2,g2,b2,a2,
   r3,g3,b3,a3, ... };
glVertexPointer(dimOfVertices, GL_FLOAT, arrayOffset, vertexArray);
glEnableClientState(GL_VERTEX_ARRAY);
```

```
glColorPointer(4, GL_UNSIGNED_BYTE, arrayOffset, colorArray);
glEnableClientState(GL_COLOR_ARRAY);
```

```
glDrawArrays(GL_TRIANGLE_STRIP, arrayOffset, numberOfVertices);
  // or GL TRIANGLE FAN, GL TRIANGLES
```

```
glDisableClientState(GL_VERTEX_ARRAY);
glDisableClientState(GL_COLOR_ARRAY);
```
# **Using Textures**

# **Texture Mapping**

- Color pixels according to an image in memory
- Almost always 2D (3D textures are possible though) 貼付けるたいてい2D画像
- Vertices are given texture coordinates (u,v)

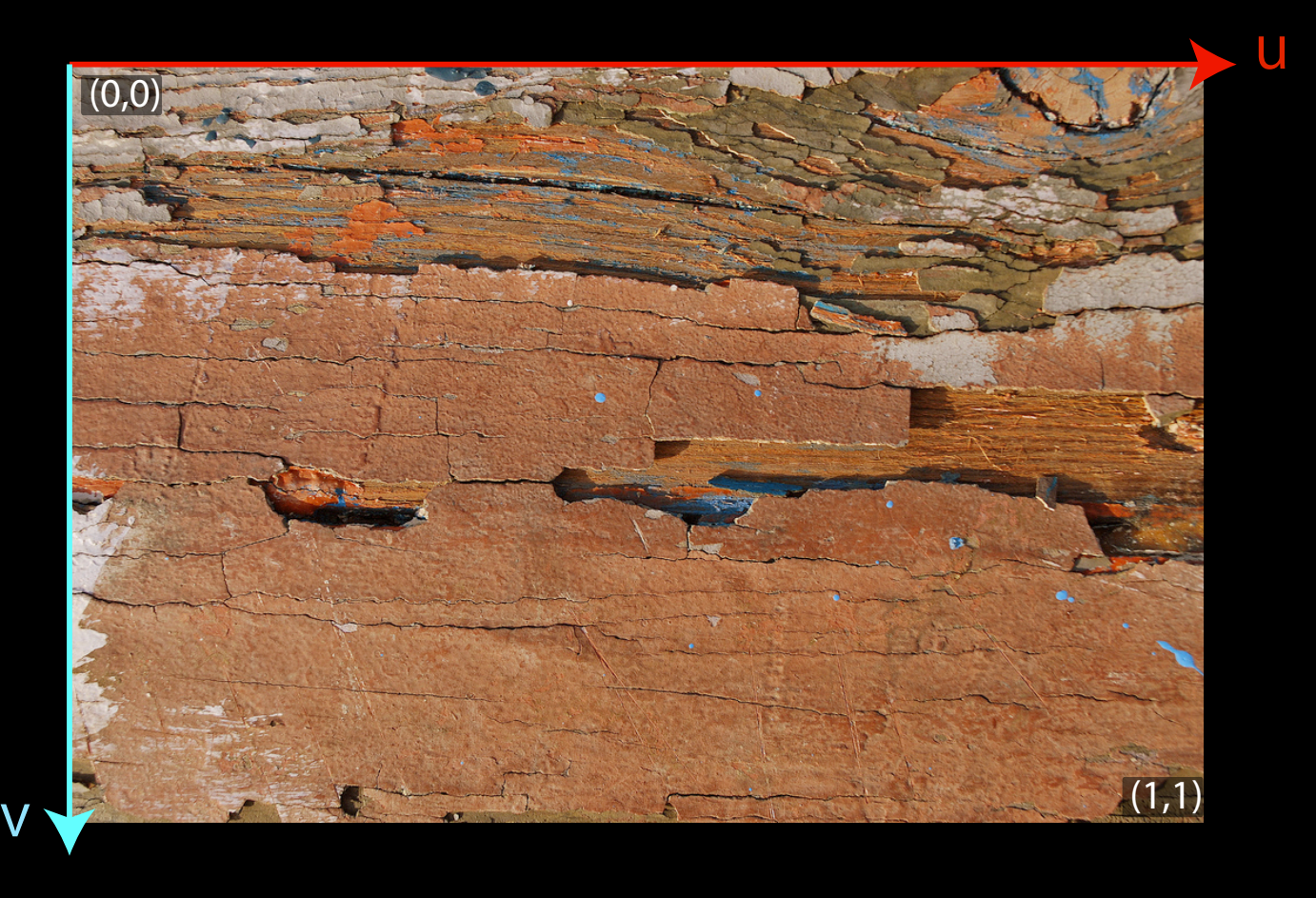

Monday, March 15, 2010 29

- Swapping textures often is inefficient
- Instead make one giant shared texture

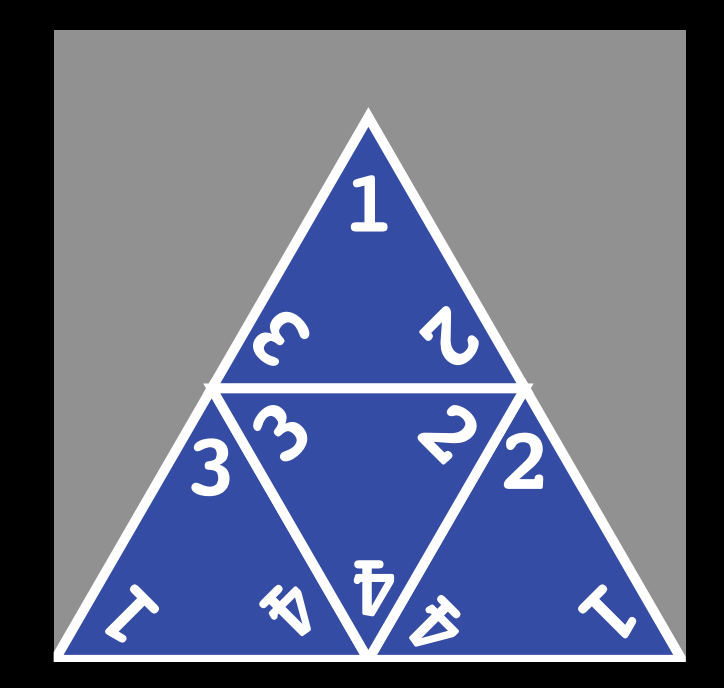

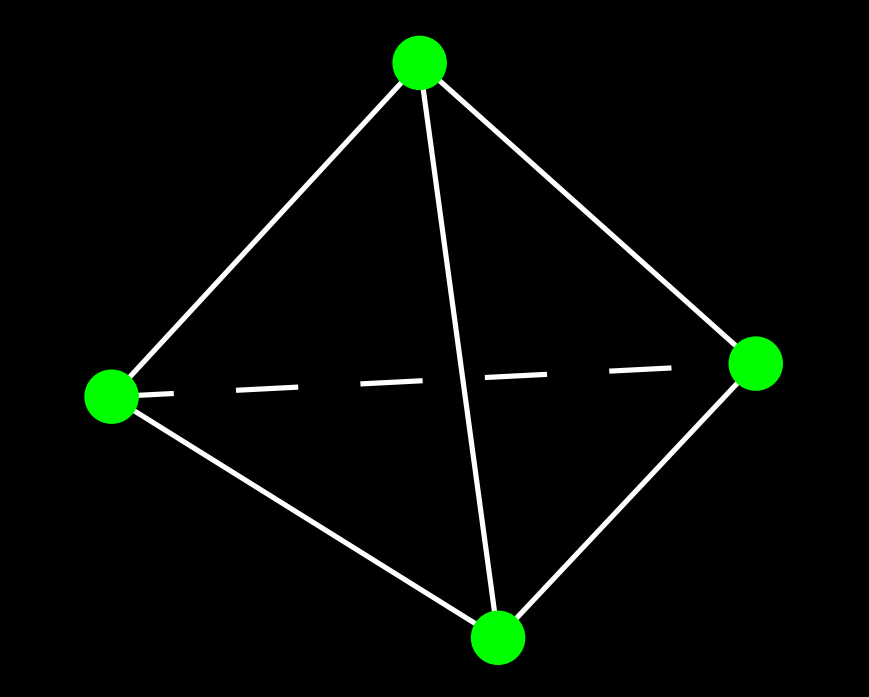

• Swapping textures often is inefficient

• Instead make one giant shared texture

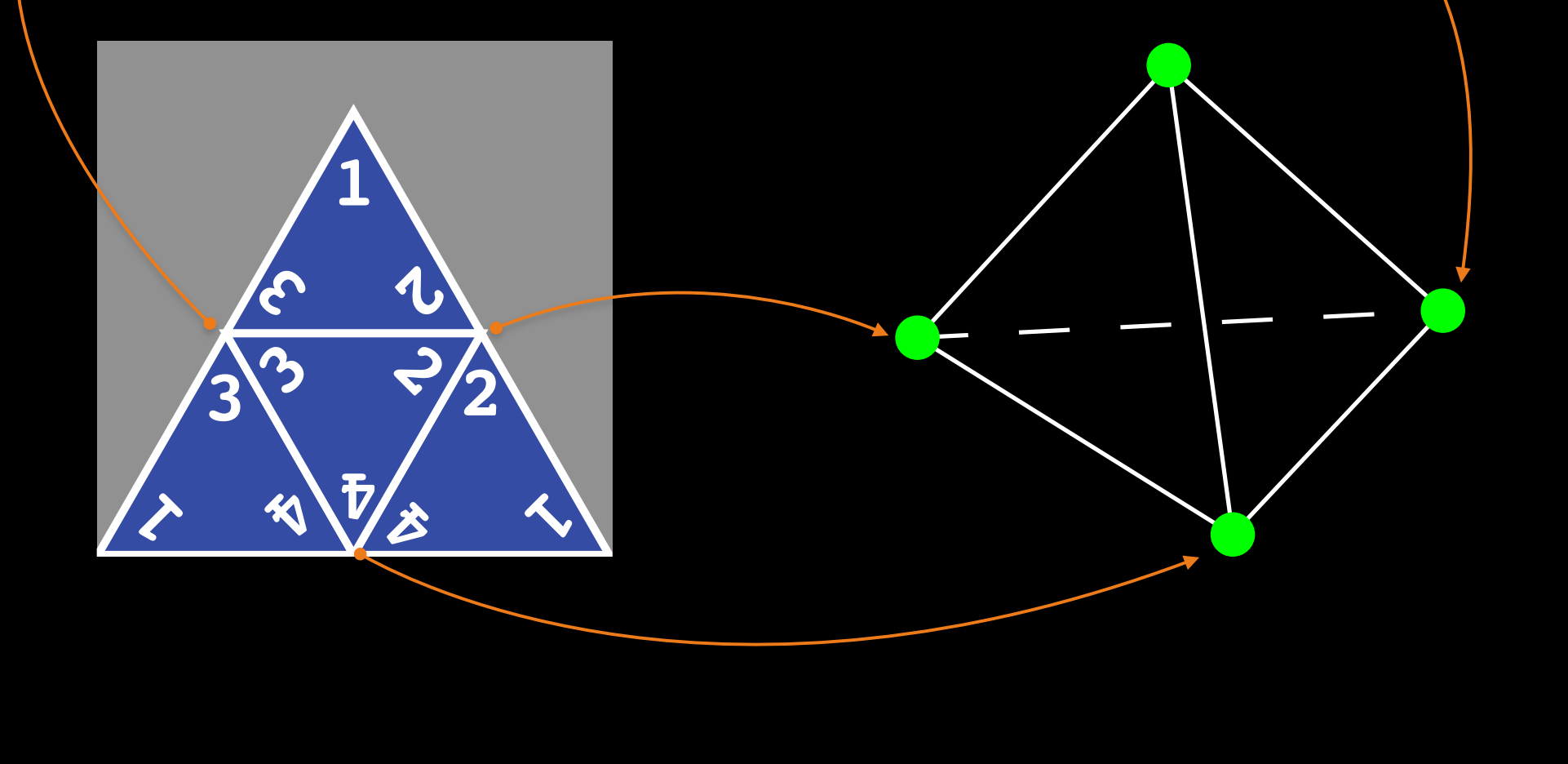

- Swapping textures often is inefficient
- Instead make one giant shared texture

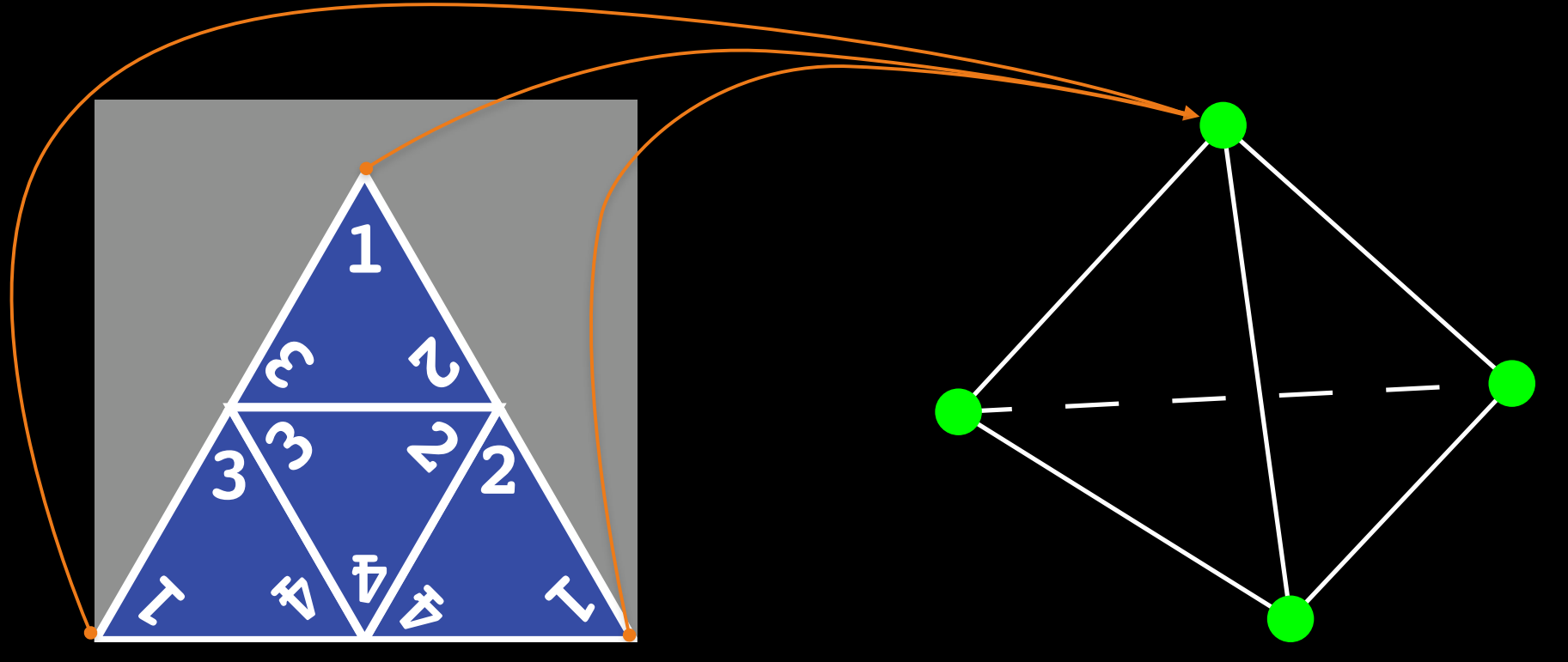

• Vertices may not have consistent (u,v) coordinates

- Swapping textures often is inefficient
- Instead make one giant shared texture

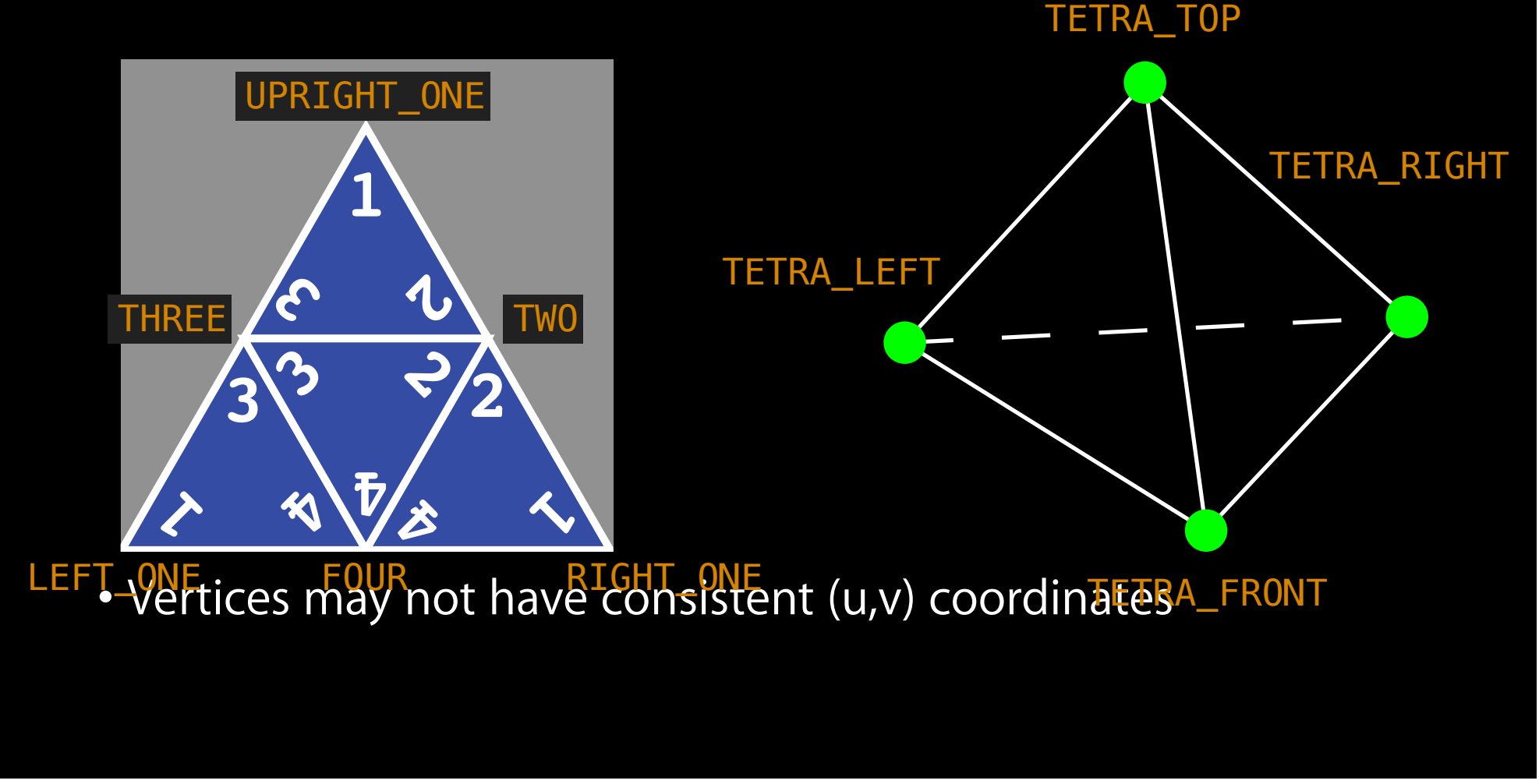

# **Demo Textures**

# **Texture Cheat Sheet**

bash\$ export PATH=\${PATH}:/Developer/Platforms/iPhoneOS.platform/Developer/usr/bin/ bash\$ texturetool -f PVR -e PVRTC image.png -o image.pvrtc bash  $\#$  image.png must be square with power of side length  $-$  e.g. 64, 256, 1024

#import "PVRTexture.h" // From Apple's PVRTextureLoader Example Project

NSString \* path = [[NSBundle mainBundle] pathForResource: @"image" ofType:@"pvrtc"]; PVRTexture \* texture = [[PVRTexture alloc] initWithContentsOfFile: path];

glTexParameteri(GL\_TEXTURE\_2D, GL\_TEXTURE\_MIN\_FILTER, GL\_LINEAR); glTexParameteri(GL\_TEXTURE\_2D, GL\_TEXTURE\_MAG\_FILTER, GL\_LINEAR); glTexParameterf(GL\_TEXTURE\_2D, GL\_TEXTURE\_MAX\_ANISOTROPY\_EXT, 1.0f); glTexParameteri(GL\_TEXTURE\_2D, GL\_TEXTURE\_WRAP\_S, GL\_CLAMP\_TO\_EDGE); glTexParameteri(GL\_TEXTURE\_2D, GL\_TEXTURE\_WRAP\_T, GL\_CLAMP\_TO\_EDGE);

```
glEnable(GL_TEXTURE_2D);
glBindTexture(GL_TEXTURE_2D, texture.name);
```

```
GLFloat textureCoordArray[] = {
     u1,v1,
     u2,v2,
     u3,v3, ... };
```

```
glTexCoordPointer(2, GL_FLOAT, arrayOffset, textureCoordArray);
glEnableClientState(GL_TEXTURE_COORD_ARRAY);
glDrawArrays(GL_TRIANGLE_STRIP, arrayOffset, numberOfVertices);
glDisableClientState(GL_TEXTURE_COORD_ARRAY);
```
# **Other Details**

# **OpenGL ES 1.1 vs. ES 2.0**

- This lecture described OpenGL ES1.1  $1.1$
- ES 2.0 is drastically different
	- Uses shader based approach
	- More flexible, harder to wrap your head around d a set of  $\mathbf{d}$
- ES 2.0 not available in iPhones before 3GS

2.0 3GS

 $2.0$ 

# **Want to know more?**

- Apple OpenGL Programming Guide
- OpenGL Redbook
- The Internets
- Stanford CS 148, 248
- Topics of interest
	- Framebuffers
	- Depth Testing
	- Backface Culling
	- Animation (not inherently part of OpenGL)
	- Transparency and Blending
	- Lighting and Shading

# **Questions?**